# Building Java Programs

Chapter 3G Lecture 3G-1: Graphics

Reading: Supplement 3G

Copyright 2011 by Pearson Education

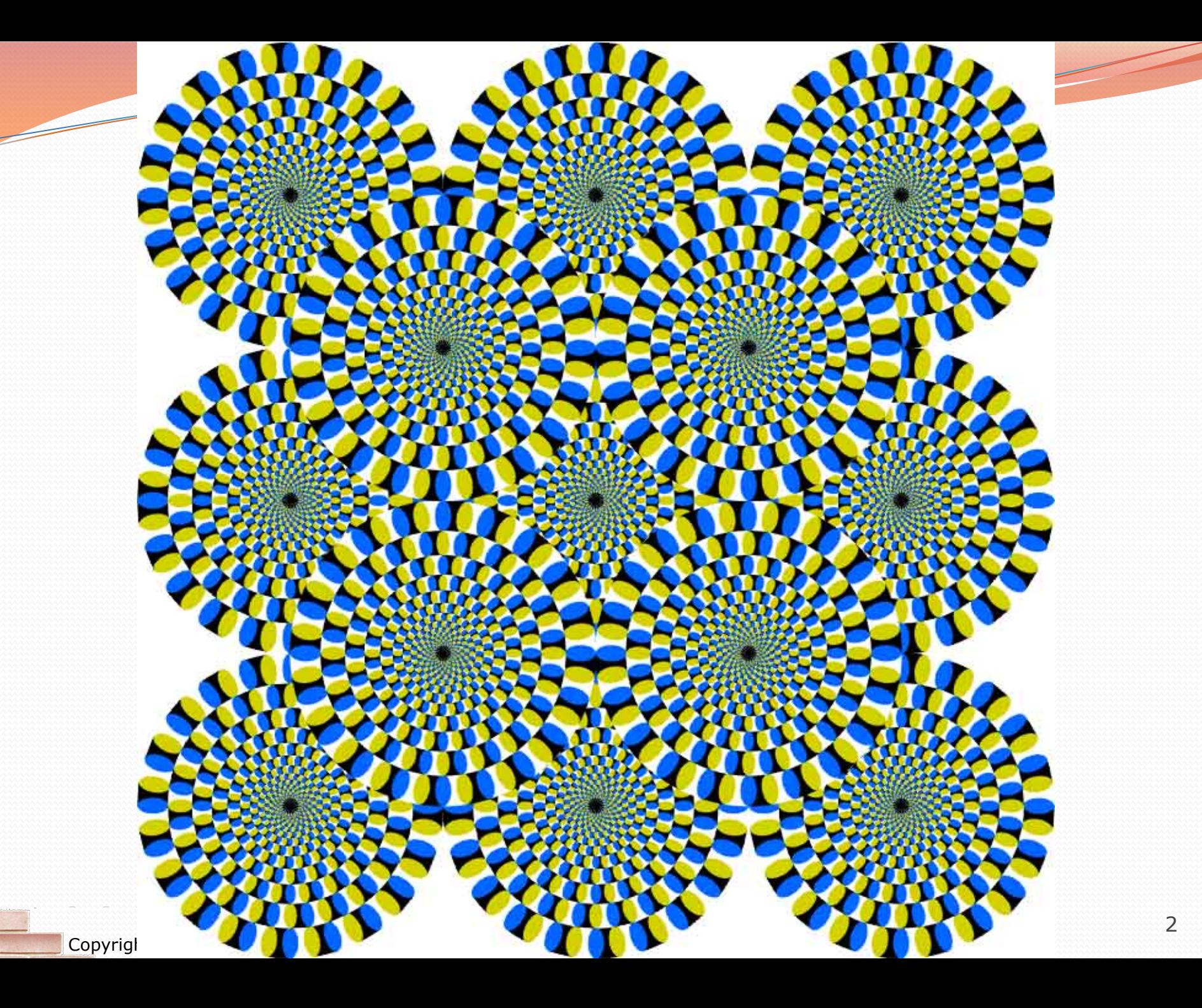

# Objects (usage)

- **object:** An entity that contains data and behavior.
	- *data*: variables inside the object
	- *behavior*: methods inside the object
		- You interact with the methods; the data is hidden in the object.
		- A **class** is a type of objects.

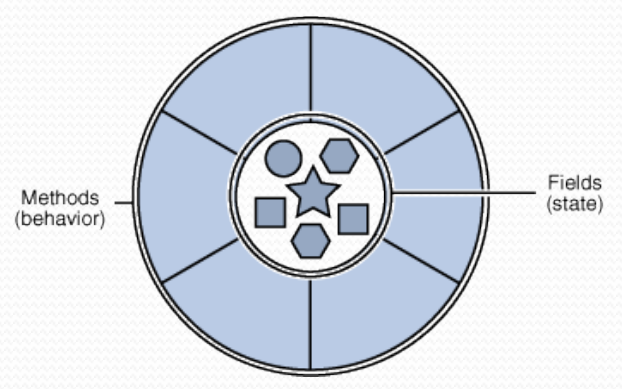

- Constructing (creating) an object: **Type objectName** = new **Type**(**parameters**);
- Calling an object's method: **objectName**.**methodName**(**parameters**);

## Graphical objects

We will draw graphics in Java using 3 kinds of objects:

- DrawingPanel: A window on the screen.
	- Not part of Java; provided by the authors. See class web site.
- Graphics: A "pen" to draw shapes and lines on a window.
- Color: Colors in which to draw shapes.

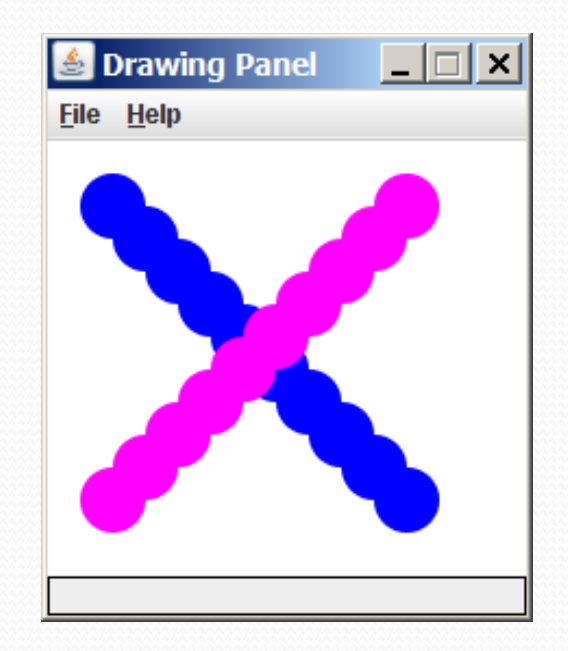

## DrawingPanel

#### To create a window:

DrawingPanel *<name>* = new DrawingPanel(*<width>*, *<height>*);

#### Example:

DrawingPanel panel = new DrawingPanel(300, 200);

- The window has nothing on it.
	- We can draw shapes and lines on it using another object of type Graphics.

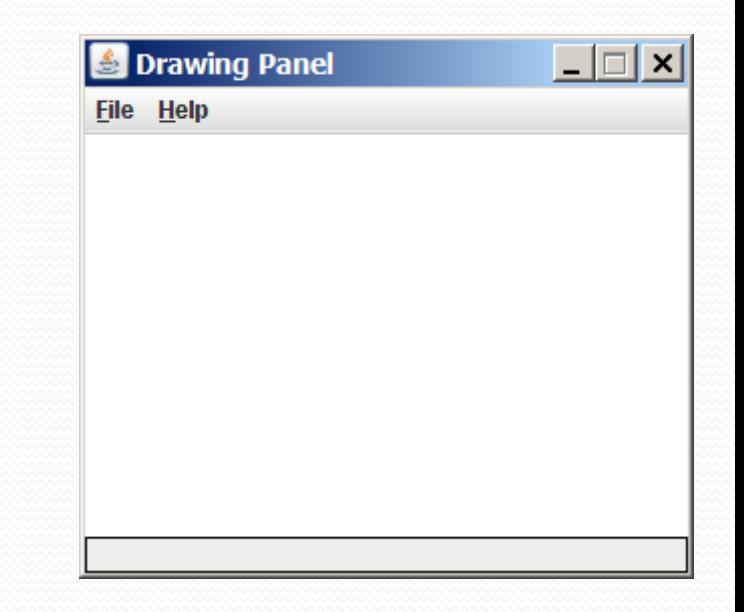

## Graphics

• Shapes are drawn using an object of class Graphics.

- You must place an import declaration in your program: import java.awt.\*;
- Access it by calling getGraphics on your DrawingPanel. Graphics  $q =$  panel.getGraphics();
- Draw shapes by calling methods on the Graphics object.

g.fillRect(10, 30, 60, 35);

g.fillOval(80, 40, 50, 70);

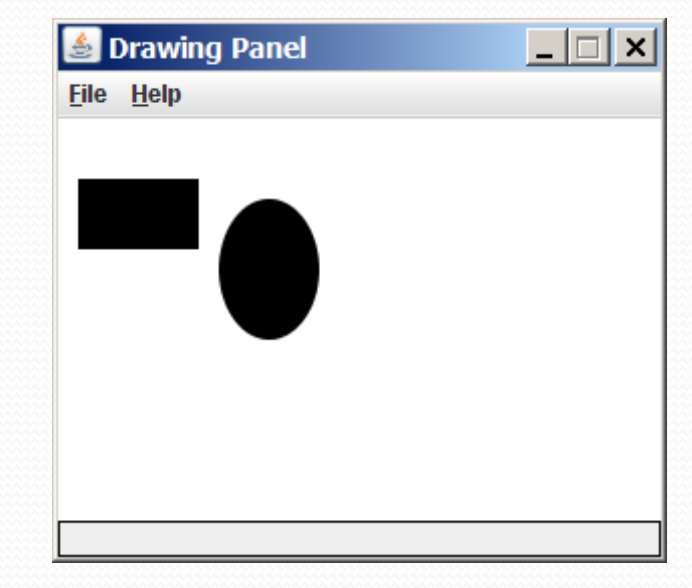

## Graphics methods

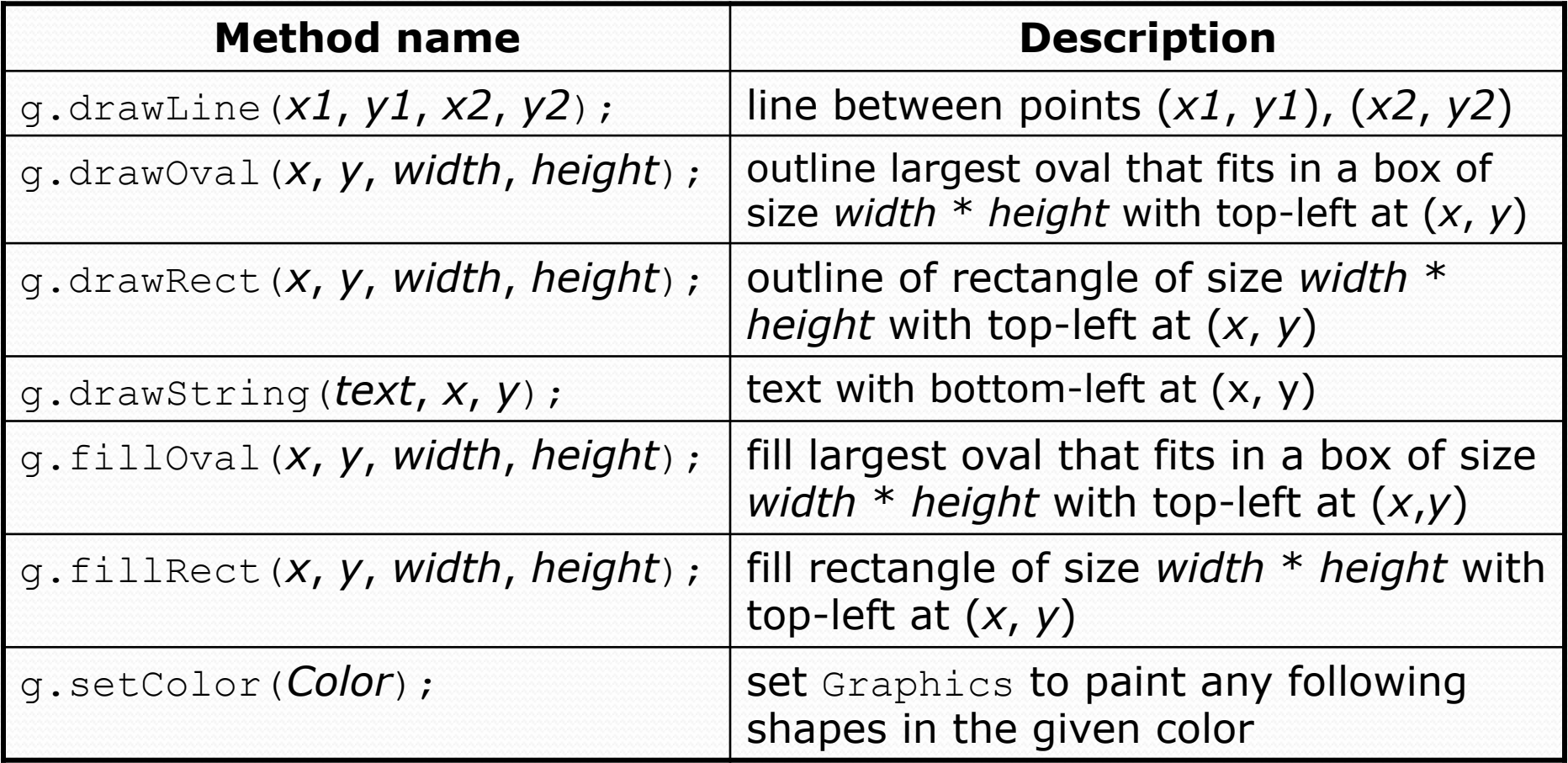

### Coordinate system

- Each (x, y) position is a *pixel* ("picture element").
- (0, 0) is at the window's top-left corner.
	- x increases rightward and the y increases downward.
- The rectangle from (0, 0) to (200, 100) looks like this:

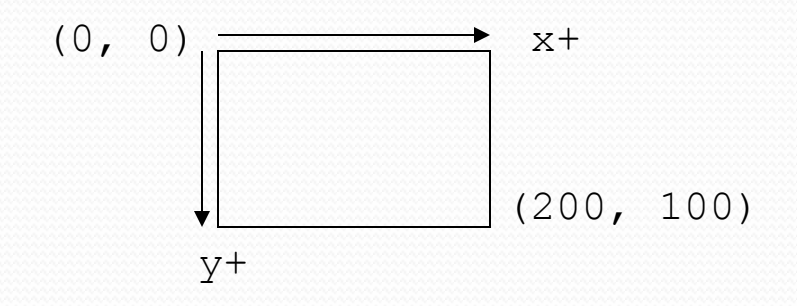

## Colors

- Colors are specified by Color class constants named: BLACK, BLUE, CYAN, DARK\_GRAY, GRAY, GREEN, LIGHT\_GRAY, MAGENTA, ORANGE, PINK, RED, WHITE, YELLOW
	- Pass to Graphics object's setColor method:
		- g.setColor(**Color.BLACK**); g.fillRect(10, 30, 100, 50); g.setColor(**Color.RED**); g.fillOval(60, 40, 40, 70);
- The background color can be set by calling setBackground **on the** DrawingPanel:

panel.setBackground(**Color.YELLOW**);

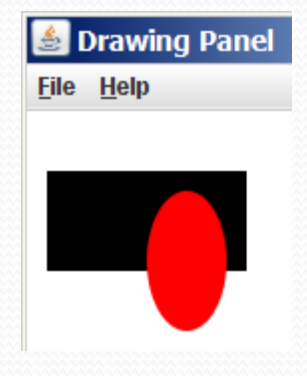

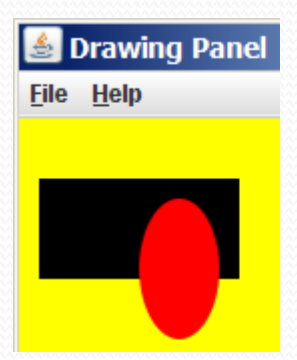

## Outlined shapes

 To draw a shape with a fill and outline, first *fill* it in the fill color and then *draw* the same shape in the outline color.

```
import java.awt.*; // so I can use Graphics 
public class DrawOutline { 
     public static void main(String[] args) { 
         DrawingPanel panel = new DrawingPanel(150, 70); 
        Graphics q = panel.getGraphics();
         // inner red fill 
         g.setColor(Color.RED); 
                                                Drawing Pa... THE X
         g.fillRect(20, 10, 100, 50); 
                                               File Help
         // black outline 
         g.setColor(Color.BLACK); 
         g.drawRect(20, 10, 100, 50); 
 }
```
}

## Superimposing shapes

 When two shapes occupy the same pixels, the last one drawn is seen.

```
import java.awt.*; 
public class DrawCar { 
     public static void main(String[] args) { 
         DrawingPanel panel = new DrawingPanel(200, 100); 
         panel.setBackground(Color.LIGHT_GRAY); 
         Graphics g = panel.getGraphics(); 
         g.setColor(Color.BLACK); 
         g.fillRect(10, 30, 100, 50); 
                                                    S Drawing Panel IIIX
         g.setColor(Color.RED); 
                                                    File Help
         g.fillOval(20, 70, 20, 20); 
         g.fillOval(80, 70, 20, 20); 
         g.setColor(Color.CYAN); 
         g.fillRect(80, 40, 30, 20); 
}}
```
}

# Drawing with loops

The *x*, *y*, *w*, *h* expression can contain the loop counter, i.

```
DrawingPanel panel = new DrawingPanel(400, 300);
panel.setBackground(Color.YELLOW); 
Graphics q = panel.getGraphics();
g.setColor(Color.RED); 
for (int i = 1; i \le 10; i++) {
     g.fillOval(100 + 20 * i, 5 + 20 * i, 50, 50); 
}
```

```
DrawingPanel panel = new DrawingPanel(250, 220); File Help
Graphics g = panel.getGraphics(); 
g.setColor(Color.MAGENTA); 
for (int i = 1; i \le 10; i+1) {
     g.drawOval(30, 5, 20 * i, 20 * i); 
}
```
## Loops that begin at 0

- **Beginning a loop at 0 and using**  $\lt$  **can make coordinates** easier to compute.
- Example:
	- Draw ten stacked rectangles starting at (20, 20), height 10, width starting at 100 and decreasing by 10 each time:

```
DrawingPanel panel = new DrawingPanel(160, 160); 
Graphics q = panel.getGraphics();
```

```
for (int i = 0; i < 10; i++) g.drawRect(20, 20 + 10 * i, 
               100 - 10 * i, 10);
}
```
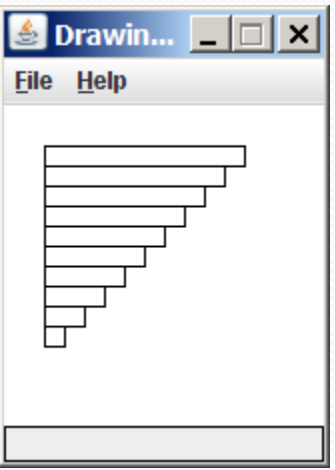

# Drawing w/ loops questions

#### • Code from previous slide:

```
DrawingPanel panel = new DrawingPanel(160, 160);
Graphics g = panel.getGraphics();
```

```
for (int i = 0; i < 10; i++) { 
     g.drawRect(20, 20 + 10 * i, 
                100 - 10 * i, 10);
}
```
• Write variations of the above program that draw the figures at right as output.

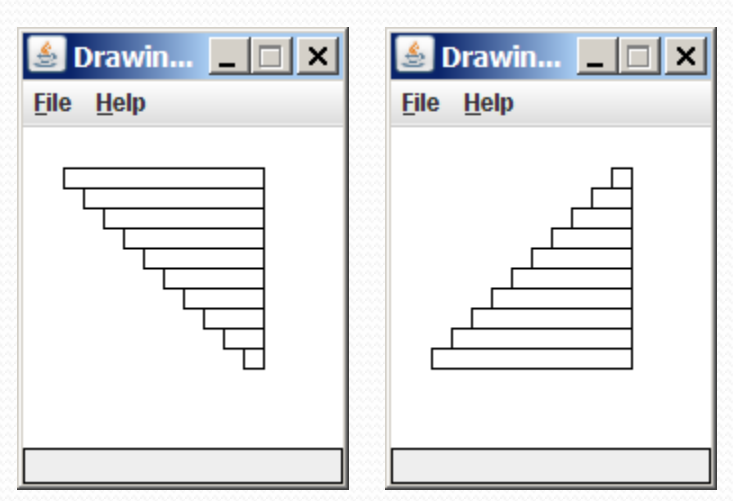

Drawin...  $\boxed{\blacksquare}$   $\boxed{\blacksquare}$   $\boxed{\blacksquare}$ 

**File Help** 

## Drawing w/ loops answers

#### • Solution  $#1$ :

```
Graphics q = panel.getGraphics();
for (int i = 0; i < 10; i++) {
     g.drawRect(20 + 10 * i, 20 + 10 * i, 
               100 - 10 * i, 10);}
```
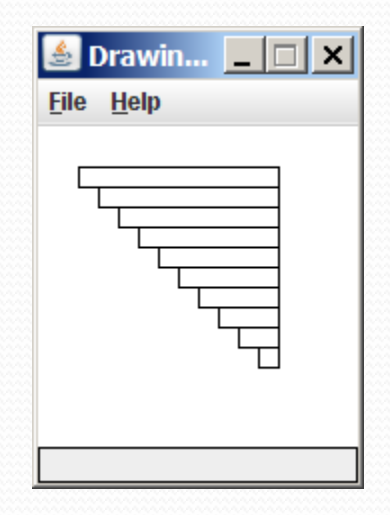

#### • Solution  $#2$ : Graphics  $q = panel.getGraphics()$ ; for (int i = 0; i < 10; i++) { g.drawRect(**110 - 10 \* i**, 20 + 10 \* i, **10 + 10 \* i**, 10);

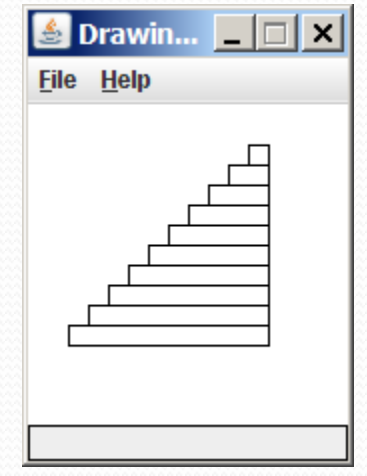

Copyright 2011 by Pearson Education

}

## Drawing with methods

#### • To draw in multiple methods, you must pass Graphics q.

```
import java.awt.*; 
public class DrawCar1 { 
     public static void main(String[] args) { 
         DrawingPanel panel = new DrawingPanel(200, 100); 
         panel.setBackground(Color.LIGHT_GRAY); 
        Graphics q = panel.getGraphics();
         drawCar(g); 
}}
     public static void drawCar(Graphics g) { 
         g.setColor(Color.BLACK); 
         g.fillRect(10, 30, 100, 50); 
         g.setColor(Color.RED); 
         g.fillOval(20, 70, 20, 20); 
         g.fillOval(80, 70, 20, 20); 
         g.setColor(Color.CYAN); 
         g.fillRect(80, 40, 30, 20); 
 } 
}
```
 $\bullet$  Drawing Panel  $\Box$  X

**File Help** 

16

## Parameterized figures

- Modify the car-drawing method so that it can draw many cars, such as in the following image.
	- Top-left corners: (10, 30), (150, 10)
	- Hint: We must modify our drawCar method to accept x/y coordinates as parameters.

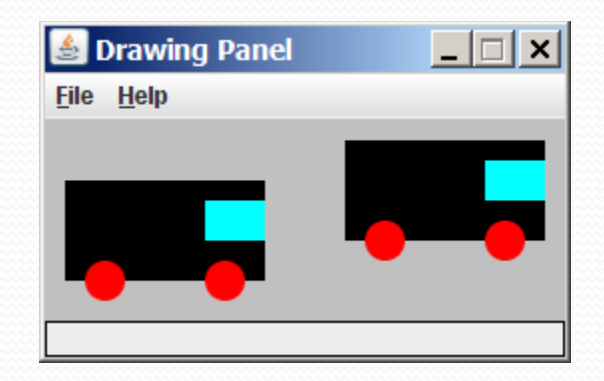

#### Parameterized answer

```
import java.awt.*; 
public class DrawCar2 { 
     public static void main(String[] args) { 
          DrawingPanel panel = new DrawingPanel(260, 100); 
          panel.setBackground(Color.LIGHT_GRAY); 
         Graphics q = panel.getGraphics();
          drawCar(g, 10, 30); 
          drawCar(g, 150, 10); 
 } 
     public static void drawCar(Graphics g, int x, int y) { 
          g.setColor(Color.BLACK); 
          g.fillRect(x, y, 100, 50); 
                                                  & Drawing Panel
                                                                \Box \Box \times g.setColor(Color.RED); 
                                                 File Help
          g.fillOval(x + 10, y + 40, 20, 20); 
          g.fillOval(x + 70, y + 40, 20, 20); 
          g.setColor(Color.CYAN); 
          g.fillRect(x + 70, y + 10, 30, 20); 
 }
```
## Drawing parameter question

- Modify drawCar to allow the car to be drawn at any size. Existing car: size 100. Second car: (150, 10), size 50.
- Once you have this working, use a for loop with your method to draw a line of cars, like the picture at right.
	- Start at (10, 130), each size 40, separated by 50px.

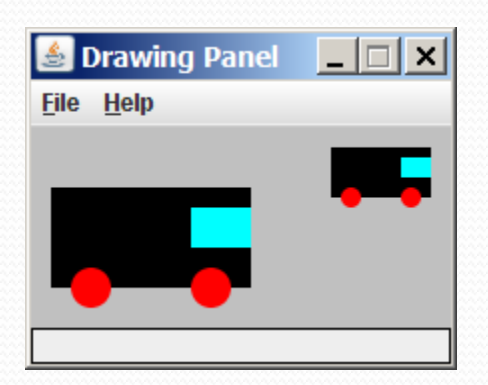

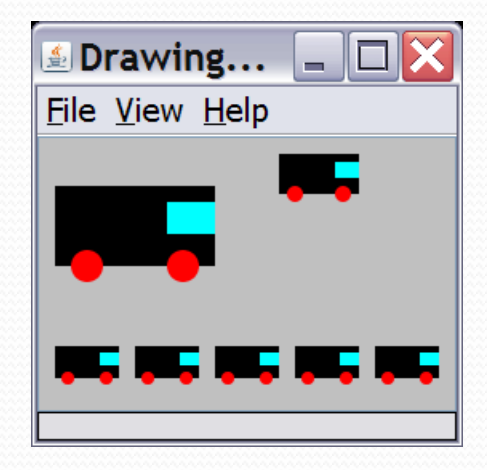

## Drawing parameter answer

```
import java.awt.*; 
public class DrawCar3 { 
     public static void main(String[] args) { 
         DrawingPanel panel = new DrawingPanel(210, 100);
        panel.setBackground(Color.LIGHT GRAY);
         Graphics g = panel.getGraphics(); 
 drawCar(g, 10, 30, 100); 
 drawCar(g, 150, 10, 50); 
for (int i = 0; i < 5; i++) {
 drawCar(g, 10 + i * 50, 130, 40); 
 } 
     } 
     public static void drawCar(Graphics g, int x, int y, int size) { 
         g.setColor(Color.BLACK); 
         g.fillRect(x, y, size, size / 2); 
                                                                \blacksquare Drawing... \blacksquare g.setColor(Color.RED); 
                                                                 File View Help
 g.fillOval(x + size / 10, y + 2 * size / 5, size / 5, size / 5); 
 g.fillOval(x + 7 * size / 10, y + 2 * size / 5, size / 5, size / 5); 
         g.setColor(Color.CYAN); 
         g.fillRect(x + 7 * size / 10, y + size / 10, 3 * size / 10, size / 5); 
\left| \ \ \right|}
```
### Animation with sleep

- **DrawingPanel's sleep method pauses your program for a** given number of milliseconds.
- You can use sleep to create simple animations. DrawingPanel panel = new DrawingPanel(250, 200); Graphics  $q = panel.getGraphics()$ ;

```
g.setColor(Color.BLUE); 
for (int i = 1; i \leq NUM CIRCLES; i++) {
    q.fillOval(15 * i, 15 * i, 30, 30);
     panel.sleep(500); 
}
```
• Try adding sleep commands to loops in past exercises in this chapter and watch the panel draw itself piece by piece.

#### Custom colors

- You can construct custom Color objects.
	- Pass 3 numbers from 0-255 for red, green, and blue.

DrawingPanel panel = new DrawingPanel(80, 50); **Color brown = new Color(192, 128, 64);**  panel.setBackground(brown); **File Help** 

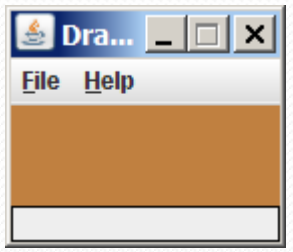

#### or:

DrawingPanel panel = new DrawingPanel(80, 50); panel.setBackground(**new Color(192, 128, 64)**);

# Drawing polygons

- Polygon objects represent arbitrary shapes.
	- Add points to a Polygon using its addPoint(*x*, *y*) method.

#### Example:

```
DrawingPanel p = new DrawingPanel(100, 100); 
Graphics q = p \cdot qetGraphics();
g.setColor(Color.GREEN); 
Polygon poly = new Polygon(); 
poly.addPoint(10, 90); 
poly.addPoint(50, 10); 
poly.addPoint(90, 90); 
g.fillPolygon(poly);
```
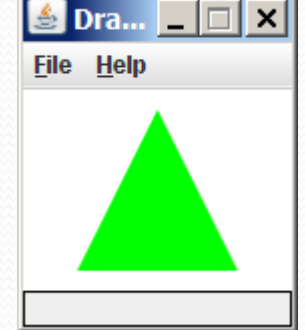